## **MG APP**

05 de Julho de 2018 , 10:28 Atualizado em 21 de Março de 2019 , 12:56

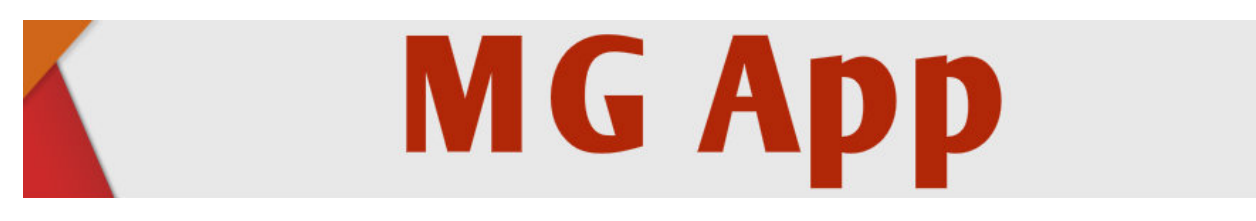

Você conhece o **MG App**? Trata-se de um aplicativo criado com o objetivo de facilitar o acesso a informações e serviços estaduais e facilitar a resolução de problemas e a busca por informações, de forma simples, rápida e moderna em celulares e outros dispositivos móveis.

O aplicativo já disponibiliza serviços online da **Companhia Energética de Minas Gerais (Cemig)**, da **Companhia de Saneamento de Minas Gerais (Copasa)** e do **Departamento de Trânsito de Minas Gerais (Detran)**, além de permitir o acesso a endereços, telefones e horário de atendimento das principais unidades de prestação de serviços, como delegacias e escolas. O **MG App** é fruto de uma parceria entre a Secretaria de Estado de Planejamento e Gestão (Seplag) e a Companhia de Tecnologia da Informação do Estado de Minas Gerais (Prodemge).

- Para fazer o download do **MG App** para o Android (Google), **[clique aqui](https://play.google.com/store/apps/details?id=br.gov.prodemge.projetosocialminas)**.
- Para fazer o download do **MG App** para o iOS (Aple), **[clique aqui](https://itunes.apple.com/br/app/mg-app/id1057649491?mt=8)**.

## **Medicamentos**

Recentemente, o **MG App** ampliou o serviço de acesso à informação dos medicamentos ofertados pelo **[Sistema Único de Saúde \(SUS\)](http://www.saude.mg.gov.br./sus)** por meio do aplicativo **MG App**. O projeto surgiu a partir da identificação das principais demandas feitas pelos usuários da Farmácia de Minas, de janeiro a abril de 2018.

Uma das demandas mais recorrentes era em relação à situação dos processos administrativos, no que compete ao Componente Especializado da Assistência Farmacêutica, bem como a disponibilidade dos seus respectivos medicamentos nas farmácias regionais.

Desde abril deste ano é possível consultar informações sobre os medicamentos ofertados pelo SUS através do **MG App**. Por meio do aplicativo, o cidadão pode buscar pelo nome do medicamento ou insumo e saber se é disponibilizado pela **[Assistência Farmacêutica do Estado de Minas Gerais](http://www.saude.mg.gov.br./farmaciadetodos)**. Além disso, também é possível verificar a localização da farmácia regional mais próxima para retirada de medicamentos do componente especializado.

## **Como acessar?**

Para ter acesso aos serviços do **MG App**, o cidadão deve fazer o download do aplicativo em seu celular smartphone e informar o **número do seu CPF** ou **Cartão Nacional de Saúde (CNS)**, e sua data de nascimento. Após o aplicativo confirmar a veracidade das informações inseridas, o usuário terá acesso a todos os processos de abertura de solicitação já realizados por ele. O usuário deverá, então, selecionar o processo desejado e o aplicativo irá informar o "status", ou seja, em qual etapa se encontra, se já foi analisado ou não.

Caso o processo já tenha um parecer, o cidadão poderá consultar o resultado da análise para cada medicamento solicitado. Em caso de deferimento, ele poderá consultar a disponibilidade do seu medicamento no estoque da farmácia de sua **[Regional de Saúde](http://www.saude.mg.gov.br./sobre/institucional/superintendencias-regionais-de-saude-e-gerencias-regionais-de-saude)**, onde o processo foi aberto. **Abaixo, confira mais orientações no vídeo:**

[Enviar para impressão](#page--1-0)